# **R4 - Installation Documentation of Enterprise Applications on Lightweight 5G Telco Edge (EALTEdge)**

- [Introduction](#page-0-0)
- $\bullet$ [How to use this document](#page-0-1)
- [Deployment Architecture](#page-1-0)
- [Pre-Installation Requirements](#page-1-1)
	- <sup>o</sup> [Hardware Requirements](#page-1-2)
		- **[Minimum Hardware Requirements](#page-2-0)**
		- [Recommended Hardware Requirements](#page-2-1)
		- <sup>o</sup> [Software Prerequisites](#page-2-2)
		- <sup>o</sup> [Database Prerequisites](#page-3-0)
			- [Schema scripts](#page-3-1)
		- <sup>o</sup> [Other Installation Requirements](#page-3-2)
			- **[Jump Host Requirements](#page-3-3)**
			- **[Network Requirements](#page-3-4)**
			- **[Bare Metal Node Requirements](#page-3-5)**
			- **[Execution Requirements \(Bare Metal Only\)](#page-3-6)**
- **[Installation High-Level Overview](#page-3-7)** 
	- <sup>o</sup> [Bare Metal Deployment Guide](#page-3-8)
		- **[Install Bare Metal Jump Host](#page-3-9)**
		- **[Creating a Node Inventory File](#page-3-10) [Creating the Settings Files](#page-3-11)**
		-
		- [Running](#page-3-12)
	- <sup>o</sup> [Virtual Deployment Guide](#page-3-13)
		- [Standard Deployment Overview](#page-4-0)
			- **[Jump Host Software Installations:](#page-4-1)**
			- [Jump Host Pre-Configurations for Center Components Installation](#page-4-2)
			- [Installing Mode : EALTEdge using Ansible-Playbooks](#page-6-0)
			- Installing Mode: EALTEdge using CLI
			- [Special Requirements for Virtual Deployments](#page-7-0)
		- [Install Jump Host](#page-7-1)
		- [Verifying the Setup VM's](#page-7-2)
	- [Upstream Deployment Guide](#page-7-3)
		- **[Upstream Deployment Key Features](#page-7-4)**
		- **[Special Requirements for Upstream Deployments](#page-7-5)**
		- **[Scenarios and Deploy Settings for Upstream Deployments](#page-7-6)**
		- **[Including Upstream Patches with Deployment](#page-7-7)**
		- [Running](#page-7-8)
		- **[Interacting with Containerized Overcloud](#page-7-9)**
- [Verifying the Setup](#page-7-10)
- [Verifying EALTEdge Deployment](#page-7-11)
- [Developer Guide and Troubleshooting](#page-8-0)
	- [Uninstall Guide](#page-8-1)
		- **[Using Ansible Playbooks](#page-8-2)**
		- $\blacksquare$ [Using CLI](#page-8-3)
		- $\blacksquare$ [Vault documentation](#page-9-0)
- [Troubleshooting](#page-11-0)
	- [Error Message Guide](#page-11-1)
- [Maintenance](#page-11-2)
	- o [Blueprint Package Maintenance](#page-11-3)
		- **[Software maintenance](#page-11-4)**
		- **[Hardware maintenance](#page-11-5)**
	- <sup>o</sup> [Blueprint Deployment Maintenance](#page-11-6)
- [Frequently Asked Questions](#page-11-7)
- [License](#page-12-0)
- [References](#page-13-0)
- [Definitions, acronyms and abbreviations](#page-14-0)

# <span id="page-0-0"></span>Introduction

The guide covers the installation details which are related to Enterprise Applications on Lightweight 5G Telco Edge (EALTEdge) Blueprint.

This guide covers detailed information of the various types of deployments, detailed steps and what are the various components it will install. In addition, the guide provides information on hardware requirements, prerequisite software and minimum hardware requirements. On successful deployment, Center and Edge Nodes will be installed. The number of nodes in Center cluster and Edge node in the cluster is configurable.

The CENTER Node is a K8s Cluster and EDGE Node is a K3s Cluster.

# <span id="page-0-1"></span>How to use this document

The document includes details of prerequisites /pre-installation, installation and uninstalls steps.

The prerequisites and pre-installation software and hardware should be ready before executing the installation steps.

In BP first release Two types of installation mechanisms are provided, as below

- 1. Ansible-Playbook single command
- 2. Command Line Interface (CLI)

# <span id="page-1-0"></span>Deployment Architecture

The Deployment Architecture consists of the following nodes

- One-Click Deployment Node
- Center Node
- Edge Node

Note: For Development environment two nodes is sufficient, where one node plays a dual role of One-Click Deployment Node and MECM Node with other as MEC Host.

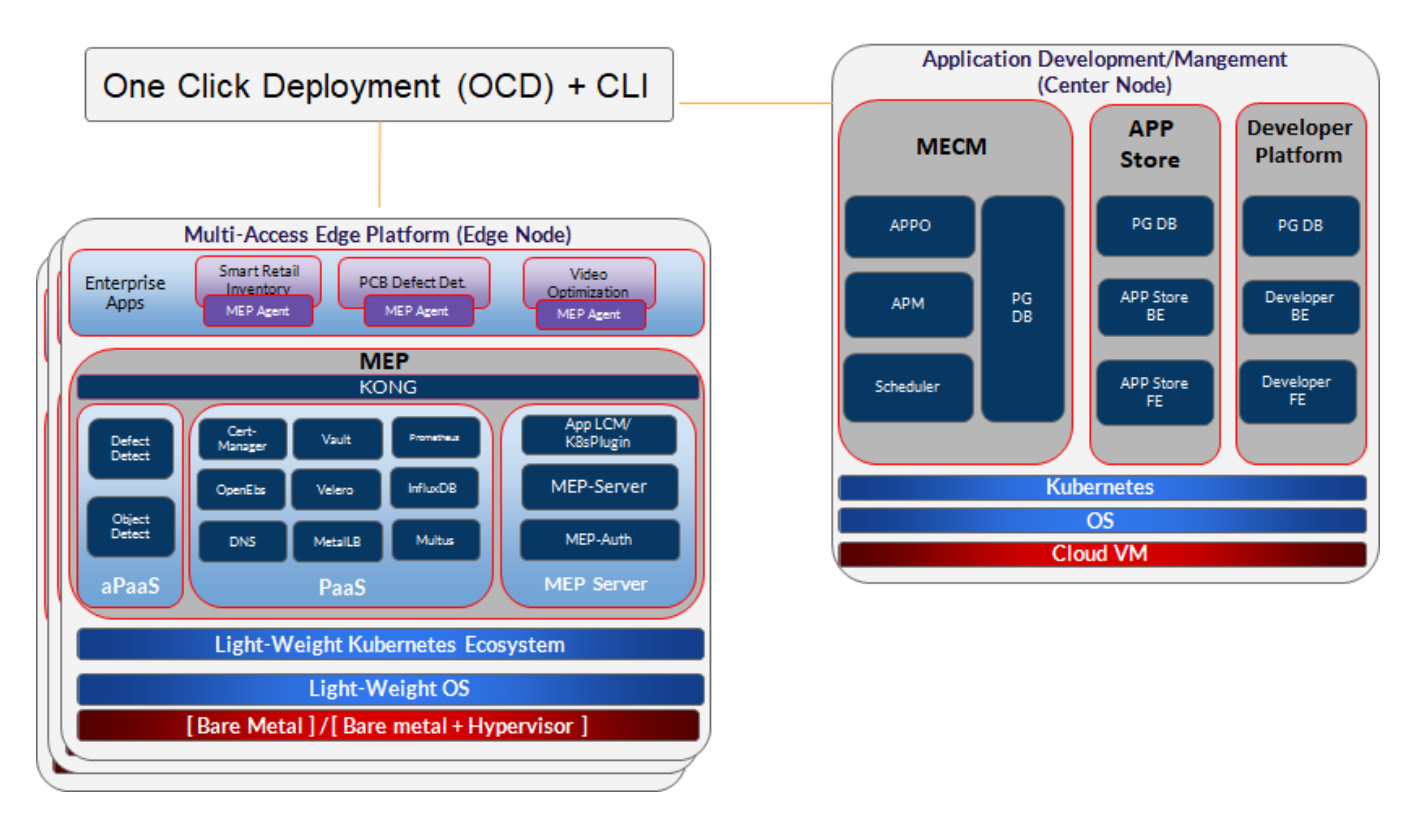

Figure: EALTEdge Deployment Architecture

**Note:** EALTEdge Blueprint Deployment has been tested on Cloud VM and is not tested on Bare-Metal Environment. Though, theoretically deployment should work in bare metal, provided hardware and software prerequisites are met. Kindly refer R4 - Test Documentation of Enterprise Applications on [Lightweight 5G Telco Edge \(EALTEdge\)](https://wiki.akraino.org/pages/viewpage.action?pageId=28975084) to get details on the tested deployment.

# <span id="page-1-1"></span>Pre-Installation Requirements

## <span id="page-1-2"></span>Hardware Requirements

The number of Hardware requirements depends mainly on the Use Case Scenario and the enterprise scale. A use case can have one MECM Cluster with one or multiple MEC Host clusters.

The minimum number of nodes required for a complete EALTEdge Topology is three. (Bare-Metal or Virtual Machines)

1) Deployment Node

- 2) Center Node
- 3) Edge Node

Note: The Hardware details provided are of Virtual Machine configurations.

## <span id="page-2-0"></span>**Minimum Hardware Requirements**

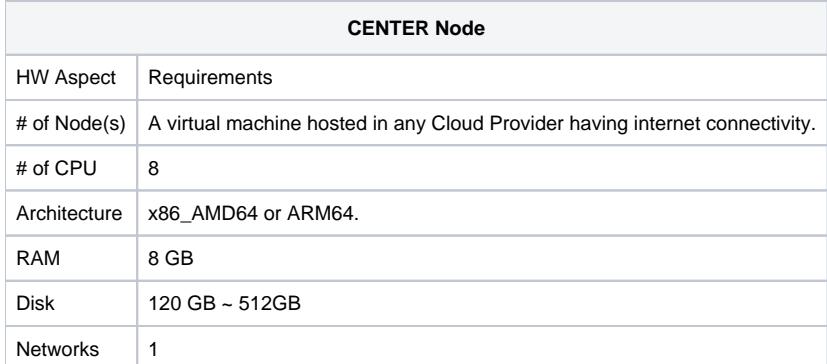

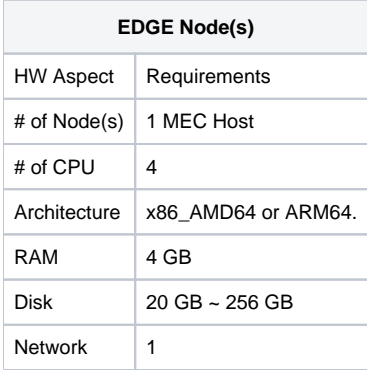

Note: The above specifications are given considering the EALTEdge CI / CD environment. User can try lower configuration considering lightweight components being used.

## <span id="page-2-1"></span>**Recommended Hardware Requirements**

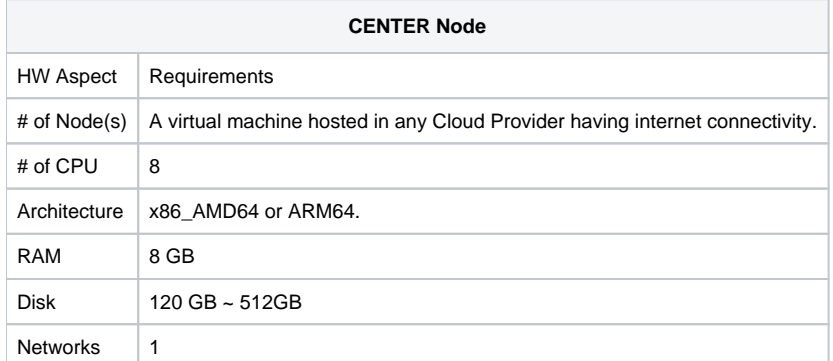

<span id="page-2-2"></span>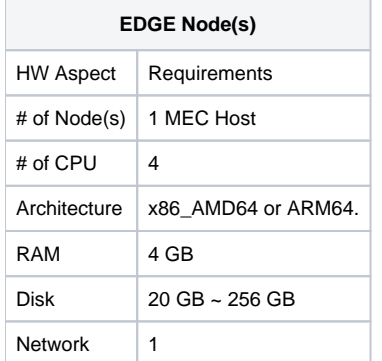

## Software Prerequisites

- Virtual Machines preinstalled with Ubuntu 16.04 /18.04 for MECM Node.
- Virtual Machines preinstalled with Ubuntu 16.04 / 18.04 or CentOS 7.X for MEC Host Nodes
- root user created in the Deployment Node, MEC Node and MEC Host Node.
- SSH Server running in all the Nodes.
- Ansible > 2.5 installed in One Click Deployment Node (Jump Host)
- git installed in Jump Host.
- Kubespray code is downloaded ([https://github.com/kubernetes-sigs/kubespray.git\)](https://github.com/kubernetes-sigs/kubespray.git)
- GO Lang (version greater than 1.14.2) installed in Jump Host, required for CLI.

## <span id="page-3-0"></span>Database Prerequisites

#### <span id="page-3-1"></span>**Schema scripts**

N/A

#### <span id="page-3-2"></span>Other Installation Requirements

#### <span id="page-3-3"></span>**Jump Host Requirements**

#### <span id="page-3-4"></span>**Network Requirements**

- $\bullet$  Internet connectivity in OCD Host, CENTER and EDGE Nodes.
- The CENTER Node and EDGE Node should be able to ping each other.

#### <span id="page-3-5"></span>**Bare Metal Node Requirements**

N/A

#### <span id="page-3-6"></span>**Execution Requirements (Bare Metal Only)**

N/A

# <span id="page-3-7"></span>Installation High-Level Overview

The blueprint provides one click deployment and command-line interface for installing the EALTEdge blueprint components.

## <span id="page-3-8"></span>Bare Metal Deployment Guide

## <span id="page-3-9"></span>**Install Bare Metal Jump Host**

Note: EALTEdge Blueprint Deployment has been tested on Huawei Cloud Virtual Machines and is not tested on Bare-Metal Environment.

Though theoretically deployment should run successfully in bare metal too provided hardware and software prerequisites are met.

#### <span id="page-3-10"></span>**Creating a Node Inventory File**

N/A

#### <span id="page-3-11"></span>**Creating the Settings Files**

N/A

## <span id="page-3-12"></span>**Running**

N/A

## <span id="page-3-13"></span>Virtual Deployment Guide

For Virtual Deployment minimum **three** Virtual machines, following are the virtual machines and their usage

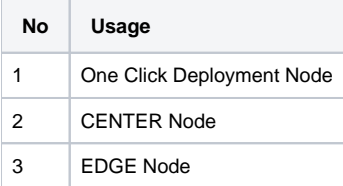

All the nodes should have internet connectivity , network interface and network connectivity between the VM's.

In this release providing two ways to install the EALTEdge environment.

- i) EALTEdge Deployment using Ansible-Playbook single command.
- ii) EALTEdge Deployment using CLI

#### <span id="page-4-0"></span>**Standard Deployment Overview**

#### <span id="page-4-1"></span>**Jump Host Software Installations:**

Login to the Jump Host and perform the below steps:

- 1. Install Ansible > 2.9.6 [ [https://docs.ansible.com/ansible/latest/installation\\_guide/intro\\_installation.html\]](https://docs.ansible.com/ansible/latest/installation_guide/intro_installation.html)
- 2. Install git
- 3. Install GoLang > 1.14+
- 4. Git clone the Kubespray repo. [\[https://github.com/kubernetes-sigs/kubespray.git](https://github.com/kubernetes-sigs/kubespray.git)]
- 5. Install python3 and pip3 6. cd kubespray && pip install -r requirements.txt

#### <span id="page-4-2"></span>**Jump Host Pre-Configurations for Center Components Installation**

Login to the Jump Host and perform the below configuration steps (Steps : as below-

- 1. Generate public key : #ssh-keygen
- 2. Copy the ssh key to all the nodes in the MECM Cluster, using ssh-copy-id. (example : #ssh-copy-id [root@159.178.17.16\)](mailto:root@159.178.17.16)
- 3. Kubespray configuration

cd kubespray && cp -rfp inventory/sample inventory/mycluster

Update ansible inventory file provided in kubesrpay repo with MECM Cluster node IP's

4. Review and Change Parameters under inventory/mycluster/group\_vars

 cat inventory/mycluster/group\_vars/all/all.yml cat inventory/mycluster/group\_vars/k8s-cluster/k8s-cluster.yml

5. Alter the config.yml and change parameters under path

# private\_repo\_ip: \*\*\*\*\*\*\*\*\*\* Optional \*\*\*\*\*\*\*\*\*\* *ннининини* Edge config *ининининининин*<br>*нининини* Mandatory *инининини* nep\_kong\_pg\_pwd: dge\_dataplane\_interface: g-dataplane-address:

ep\_pg\_admin\_pwd: generate\_cert\_pass:

ecm\_meo\_edgeRepoPassword:

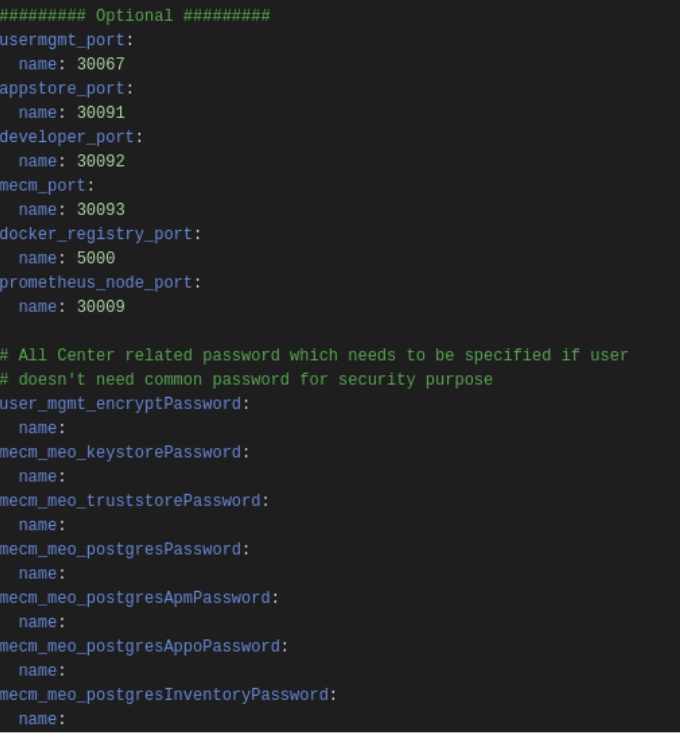

#### <span id="page-6-0"></span>**Installing Mode : EALTEdge using Ansible-Playbooks**

1. git clone the ealt-edge repo, to download the software to install the EALTEdge Environment.

root@akraino-mec-0002:~# git clone ["https://gerrit.akraino.org/r/ealt-edge"](https://gerrit.akraino.org/r/ealt-edge)

#### 2. go to the below directory

root@akraino-mec-0002:~# cd ealt/infra/playbooks

3. Modify the Configuration File : ealt-inventory.ini with the details of CENTER and EDGE Nodes.

root@akraino-mec-0002:~# vi ealt-inventory.ini

4. Execute the below command \*\*Setup environment -

root@akraino-mec-0002:~# ansible-playbook ealt-all.yml -i ealt-inventory.ini --extra-vars "operation=install"

Once the execution is completed in console will see prompt "EALTEdge Environment Installed , Components Install CENTER and EDGE Nodes Successfully"

#### **Other Options:**

To Install only Edge node root@akraino-mec-0002:~# ansible-playbook ealt-all.yml -i ealt-inventory.ini --tags "edge" --extra-vars "operation=install"

#### <span id="page-6-1"></span>**Installing Mode : EALTEdge using CLI**

1. git clone the ealt-edge repo, to download the software to install the EALTEdge Environment.

root@akraino-mec-0002:~# git clone ["https://gerrit.akraino.org/r/ealt-edge"](https://gerrit.akraino.org/r/ealt-edge)

#### 2. go to CLI directory

root@akraino-mec-0002:~#cd ealt/infra/cli/

root@akraino-mec-0002:~#chmod +x build \_cli.sh

root@akraino-mec-0002:~#source build\_cli.sh

root@akraino-mec-0002:~#cd ~/ealt-edge/ocd/infra/playbooks

Note: The CLI Commands to setup the environment should be executed only from above path.

3. Edit the Configuration File : ealt-inventory.ini with the details of MECM and MEC Hosts.

root@akraino-mec-0002:~#vi ealt-inventory.ini

4. Execute the below command to install EALTEdge Environment

root@akraino-mec-0002:~#ealt init all

Above command will install the various component. Refer the below table for detail information.

**Other CLI Commands:**

**Command to Install only Edge Node**

root@akraino-mec-0002:~#ealt init edge

## **Snapshot Deployment Overview**

Not Applicable

#### <span id="page-7-0"></span>**Special Requirements for Virtual Deployments**

N/A

<span id="page-7-1"></span>**Install Jump Host**

N/A

## <span id="page-7-2"></span>**Verifying the Setup - VM's**

N/A

<span id="page-7-3"></span>Upstream Deployment Guide

## <span id="page-7-4"></span>**Upstream Deployment Key Features**

N/A

## <span id="page-7-5"></span>**Special Requirements for Upstream Deployments**

N/A

## <span id="page-7-6"></span>**Scenarios and Deploy Settings for Upstream Deployments**

N/A

## <span id="page-7-7"></span>**Including Upstream Patches with Deployment**

N/A

## <span id="page-7-8"></span>**Running**

N/A

## <span id="page-7-9"></span>**Interacting with Containerized Overcloud**

N/A

# <span id="page-7-10"></span>Verifying the Setup

<span id="page-7-11"></span>Verifying EALTEdge Deployment

Currently the verification is manually done.

- 1. Login to the Center Node and check whether K8S cluster is installed.
- 2. Check the below mentioned components and services are running as Pods / Services in Kubernetes cluster
	- a. PostgresSQL
	- b. AppLCM
	- c. Appo
	- d. Inventory
	- e. Apm
	- f. MECM - FrontEnd
	- g. Appstore
	- h. Developer Portal
	- i. Service Center
	- j. User Management
- 3. Login to Edge Host and check K3S is installed.

Components and Services running in CENTER Node

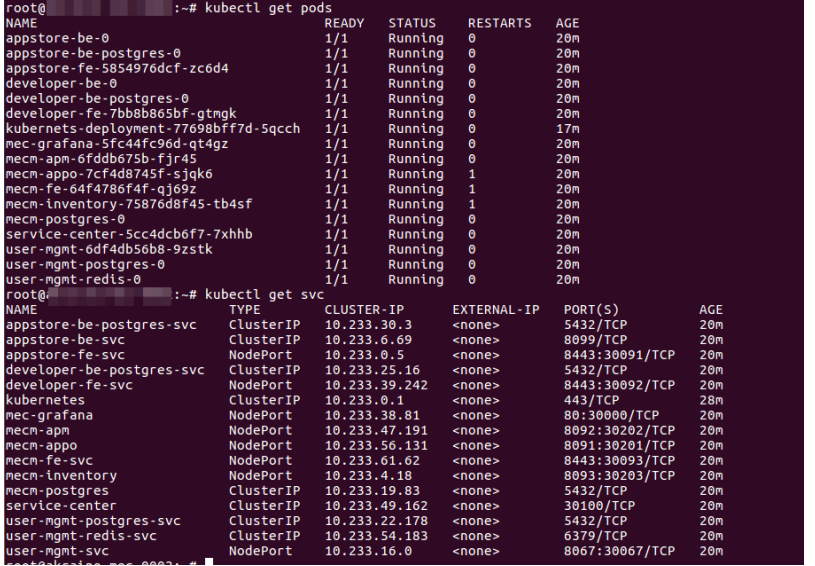

#### Components and Services running EDGE Node

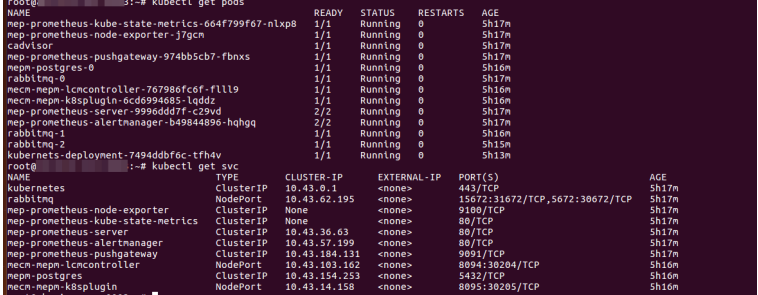

# <span id="page-8-0"></span>Developer Guide and Troubleshooting

## <span id="page-8-1"></span>Uninstall Guide

#### <span id="page-8-3"></span><span id="page-8-2"></span>**Using Ansible Playbooks**

#### **Using CLI**

root@akraino-mec-0002:~#ealt clean all root@akraino-mec-0002:~#ealt clean edge

#### <span id="page-9-0"></span>**Vault documentation**

\*\*This document explains how to generate certificate by using vault and cert manager\*\* ##Cluster Architecture ![](Vault\_Cert\_Arch) ##Make a cluster ##The Image try to put with reference to our environment, with reference to EALT Edge. Can make a picture where Vault will be running in MEC Host (as Root CA) , ##Cert Manager and Applications (App1, App2) ##1. Add helm repo  $\ddot{\phantom{0}}$ 

helm repo add hashicorp [https://helm.releases.hashicorp.com](https://helm.releases.hashicorp.com/) helm install vault hashicorp/vault  $\ddot{\phantom{0}}$ 

##2. Generate root token and Unseal Key

 $\ddot{\phantom{0}}$ kubectl exec vault-0 -- vault operator init -key-shares=1 -key-threshold=1 -format=""

 $\ddot{\phantom{0}}$ ##Note: Root token we will use when we will login vault pod, Unseal Key and Root token will looks like below ex- ##Unseal Key 1: QcTX47IacKidIjFWSrkGLiQG1fwaqoInEz0SqAZ7rMs= ##Initial Root Token: s.A0SXgscZxbCeJRd1AjsVzvUU

##Generated Unseal key need to put in below command then vault will start running as a pod

kubectl exec -ti vault-0 -- vault operator unseal <Unseal Key>

##Vault is initialised as a pod ##By using below command can login in vault pod  $\ddot{\phantom{0}}$ 

kubectl exec -it vault-0 -- /bin/sh

##Vault Initialisation and Configuration Steps ####Once we initialize the vault pod we get unseal key and root token, need to put the root token

vault login <root token>

 $\ddot{\phantom{0}}$ 

 $\ddot{\phantom{0}}$ 

 $\ddot{\phantom{0}}$ 

 $\ddot{\phantom{0}}$ 

 $\ddot{\phantom{0}}$ 

 $\ddot{\phantom{0}}$ 

 $\ddot{\phantom{0}}$ 

 $\ddot{\phantom{0}}$ 

 $\ddot{\phantom{0}}$ 

 $\ddot{\phantom{0}}$ 

 $\ddot{\phantom{0}}$ 

 $\ddot{\phantom{0}}$ 

 $\ddot{\phantom{0}}$ 

 $\ddot{\phantom{0}}$ 

 $\ddot{\phantom{0}}$ 

 $\ddot{\phantom{0}}$ 

 $\ddot{\phantom{0}}$ 

 $\ddot{\phantom{0}}$ 

 $\ddot{\phantom{0}}$ 

##Enable the PKI secrets engine ##By default, the secrets engine will mount at the name of the engine. To enable the secrets engine at a ##different path, use the -path argument.

vault secrets enable pki

##Keep the value in sync with the comment. 30 days, Increase the TTL by tuning the secrets engine. The default value of 30 days may be too short

vault secrets tune -default-lease-ttl=2160h -max-lease-ttl=87600h pki

##Configure a CA certificate and private key. It can generate ##its own self-signed root ## [ealtedge.com](http://ealtedge.com/) is a your common\_name or base url

vault write pki/root/generate/internal common\_name=[ealtedge.com](http://ealtedge.com/) ttl=8760h

##Update the CRL location and issuing certificates. These values can be updated in the future.

vault write pki/config/urls issuing\_certificates=["http://127.0.0.1:8200/v1/pki/ca"](http://127.0.0.1:8200/v1/pki/ca) crl\_distribution\_points=["http://127.0.0.1:8200/v1/pki/crl"](http://127.0.0.1:8200/v1/pki/crl)

##It will allow your domain and subdomain

vault write pki/roles/my-role allowed\_domains[=ealtedge.com](http://ealtedge.com/) allow\_subdomains=true max\_ttl=8760h

##Generate a new credential by writing to the /issue endpoint with the name of the role ##The output will include a dynamically generated private key and certificate which corresponds to the ##given role ##The issuing CA and trust chain is also returned for automation simplicity

vault write pki/issue/my-role common\_name[=www.ealtedge.com](http://www.ealtedge.com/)

####Enabling AppRole in Vault

vault auth enable approle

##Writing vault policy

 $\ddot{\phantom{0}}$ vault policy write pki-policy -<<EOF path "pki\*" { capabilities = ["create", "read", "update", "delete", "list", "sudo"]} **EOF** 

 $\ddot{\phantom{0}}$ ##Write Auth role

 $\ddot{\phantom{0}}$ vault write auth/approle/role/my-role secret\_id\_ttl=8760h token\_num\_uses=0 token\_ttl=2160h token\_max\_ttl=8760h secret\_id\_num\_uses=0 policies=pkipolicy

 $\ddot{\phantom{0}}$ ##Note:-

##my-role - is the role name ##secret\_id\_ttl - (Optional) The number of seconds after which any SecretID expires ##token\_num\_uses - (Optional) The period, if any, in number of seconds to set on the token ##token\_ttl - (Optional) The incremental lifetime for generated tokens in number of seconds. Its current value will be referenced at renewal time ##token\_max\_ttl - (Optional) The maximum lifetime for generated tokens in number of seconds. Its current value will be referenced at renewal time ##secret\_id\_num\_uses - (Optional) The number of times any particular SecretID can be used to fetch a token from this AppRole, after which the SecretID will expire. ##A value of zero will allow unlimited uses.

##Read Auth role ##Here it will give you role id which you need to use in vault-approle-issuer.yml  $\ddot{\phantom{0}}$ 

vault read auth/approle/role/my-role/role-id

 $\ddot{\phantom{0}}$ ##Generate secret id

 $\ddot{\phantom{0}}$ 

 $\ddot{\phantom{0}}$ 

 $\ddot{\phantom{0}}$ 

 $\ddot{\phantom{0}}$ 

 $\ddot{\phantom{0}}$ 

 $\ddot{\phantom{0}}$ 

 $\ddot{\phantom{0}}$ 

 $\ddot{\phantom{0}}$ 

 $\ddot{\phantom{0}}$ 

 $\ddot{\phantom{0}}$ 

 $\ddot{\phantom{0}}$ 

 $\ddot{\phantom{0}}$ 

 $\ddot{\phantom{0}}$ 

 $\ddot{\phantom{0}}$ 

 $\ddot{\phantom{0}}$ 

 $\ddot{\phantom{0}}$ vault write -f auth/approle/role/my-role/secret-id

 $\ddot{\phantom{0}}$ ##By using above 2 command role id and secret id you need to pass in below command

vault write auth/approle/login role\_id=<role-id> secret\_id=<secret-id>

 $\ddot{\phantom{0}}$ ###########################

##If the command successful then vault configuration and authentication via approle is completed ###########################

##YAML files to be modified ##First execute below yaml file

kubectl apply -f cert-manager.yaml

##Need to replace with the latest secret id in base64 format by using below command ##Secret id already generate when we are executing vault command, need to use same secret id here

echo secret-id | base64

##The output of above command has to be replaced in the vault-apply-secret.yml file data.secretId

kubectl apply -f vault-apply-secret.yml

##No you will get one ip where your vault is running so that ip you can get by using below command ##Copy vault ip from below command

kubectl get svc

##Now vault ip and role id need to replace in vault-approle-issuer.yml file ##Role id already generated when we are executing vault commands

kubectl apply -f vault-approle-issuer.yml

##NOTE: spec.vault.server: IP here you need to change vault ip which you will get when u ren 'kubectl get svc' ##spec.vault.auth.roleId this is you need to replace and need to put latest role id which you get in 'vault read auth/approle/role/my-role/role-id'

##Then final we need to execute below yaml file

kubectl apply -f vault-cert-certificate.yml

####################################### Certificate generate process completed #######################################

##Now get ca certificate use below command

curl <http://10.43.130.35:8200/v1/pki/ca/pem>

##10.43.130.35 is your vault ip, need to replace with latest vault ip

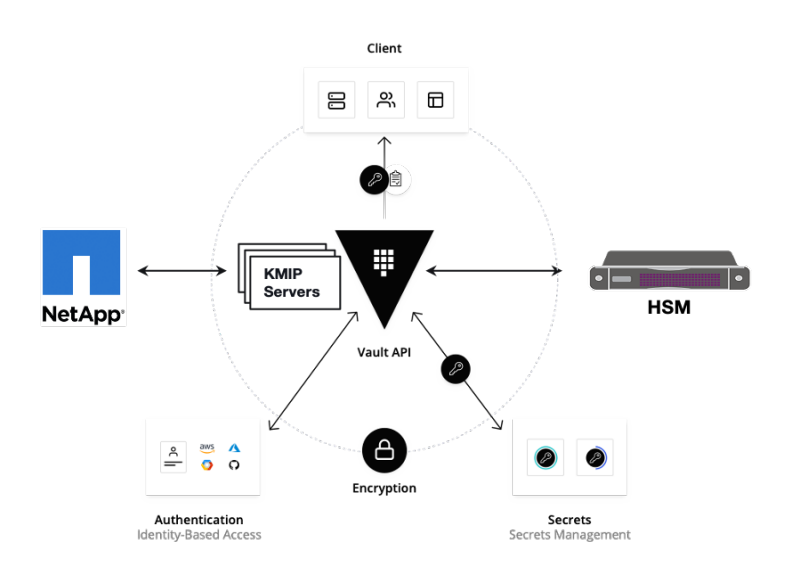

# <span id="page-11-0"></span>**Troubleshooting**

# <span id="page-11-1"></span>Error Message Guide

**Error**: Most of mecm-pods down state including service center pod, In service center pod logs , "decryption password incorrect" issue **Solution**: Please use common\_pwd in config.yaml as **te9Fmv%qaq**

# <span id="page-11-2"></span>**Maintenance**

## <span id="page-11-3"></span>Blueprint Package Maintenance

## <span id="page-11-4"></span>**Software maintenance**

N/A

## <span id="page-11-5"></span>**Hardware maintenance**

N/A

# <span id="page-11-6"></span>Blueprint Deployment Maintenance

N/A

# <span id="page-11-7"></span>Frequently Asked Questions

1) k3s not installed on mec host (edge node) Port 6443

This issue might be due to Port on EDGE node 6443 occupied by some other process. In such case, it will not install k3s and ansible command will fail.

Solution:

We need to release port 6443 and completely uninstall the platform and re-install platform

2) eg\_trans\_certs failure:

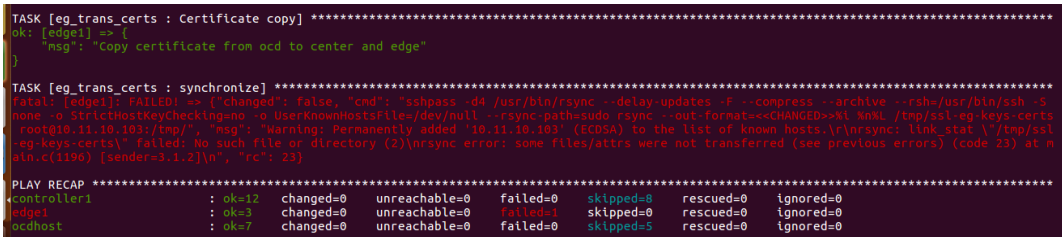

The above issue during installation process due to certificate generation again and again continuously without uninstallation process.

Every time our mec edge node installation requires new sets of certs to download and install the Edge gallery related things i.e pods services and so on. Solution:

So, if once the installation process failed. We ought to completely uninstall and re-install the ealt-edge platform using ansible commands.

Please refer the installation and uninstallation steps provdied above using ansible commands

3) K8s remove / uninstallation issue through ansible

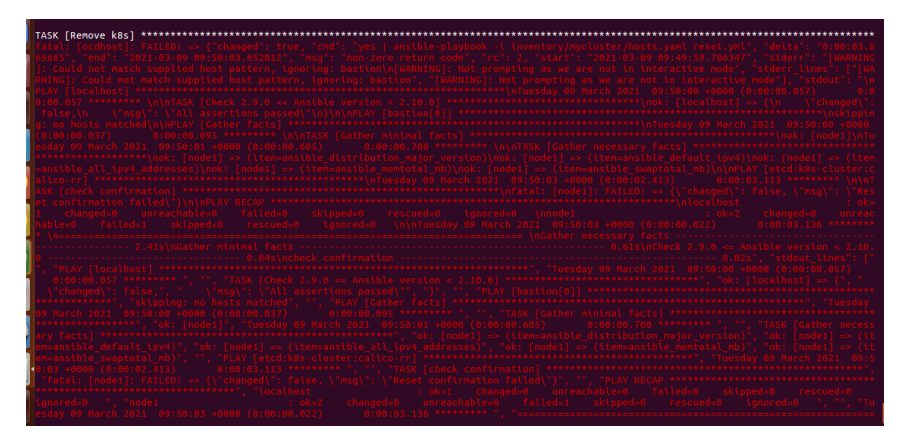

If k8s not getting removed or not installed properly or if version changed than our recommended version 1.17.2,

Solution:

In such cases, there might be problem in configuration of kubespray folder and its relevant configurations.

We recommend to configure pre-requisite kubepspray prior to installation process

4) eg\_registry Download 0.9 tar : issue

If downloading edge gallery 0.9 version tar failed for no reason,

Solution: We can add –no-check-certificate in the wget of Download 0.9 tar in install.yml of eg\_registry role. This issue occurs in extremely rare secure environments.

We will be fixing this issue ASAP.

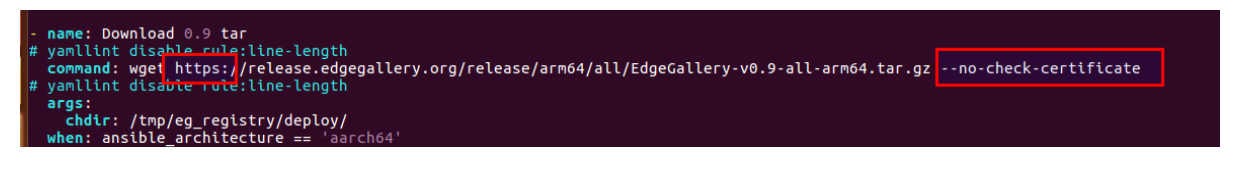

# <span id="page-12-0"></span>License

Any software developed by the "Akraino Enterprise Applications on Lightweight 5G Telco Edge Project is licensed under the Apache License, Version 2.0 (the "License");

you may not use the content of this software bundle except in compliance with the License. You may obtain a copy of the License at <[https://www.apache.org/licenses/LICENSE-2.0>](https://www.apache.org/licenses/LICENSE-2.0)

Unless required by applicable law or agreed to in writing, software distributed under the License is distributed on an "AS IS" BASIS, WITHOUT WARRANTIES OR CONDITIONS OF ANY KIND, either express or implied. See the License for the specific language governing permissions and limitations under the License.

#### **License information of EALTEdge Blueprint Components**

#### **OCD Host**

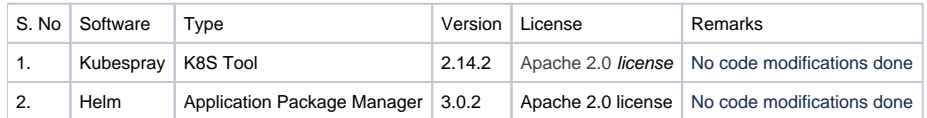

#### **CENTER Node**

Center Node consists of 3 components . MECM , Appstore and Developer Portal.

Refer:

#### **MECM Edge Gallery [http://docs.edgegallery.org/zh\\_CN/latest/Projects/MECM/MECM.html#](http://docs.edgegallery.org/zh_CN/latest/Projects/MECM/MECM.html)**

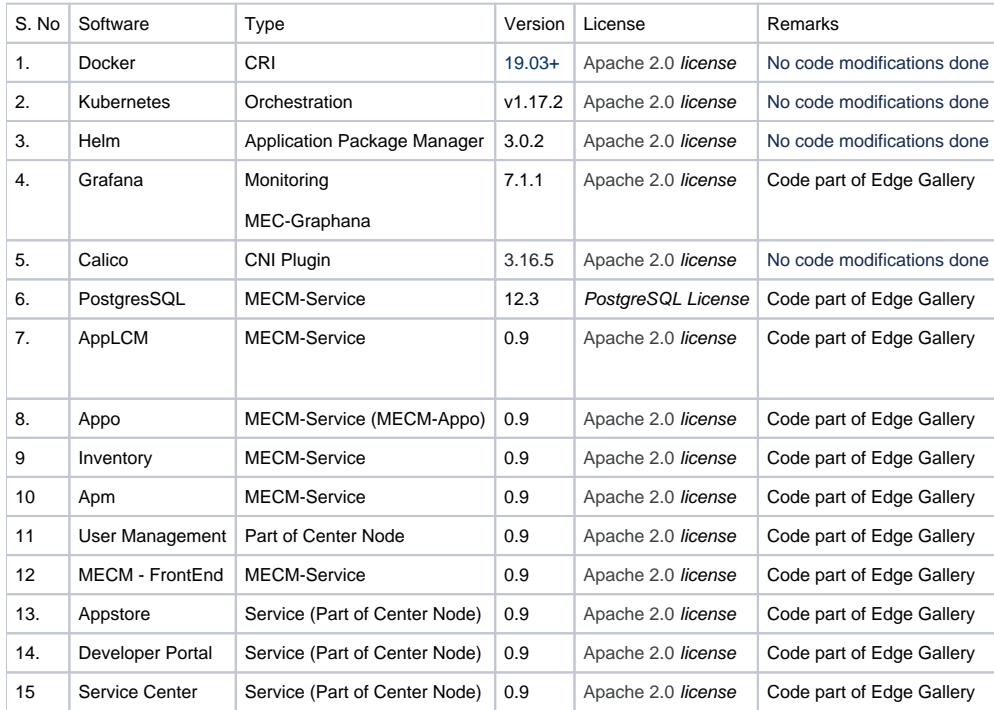

#### **Edge Node**

<span id="page-13-0"></span>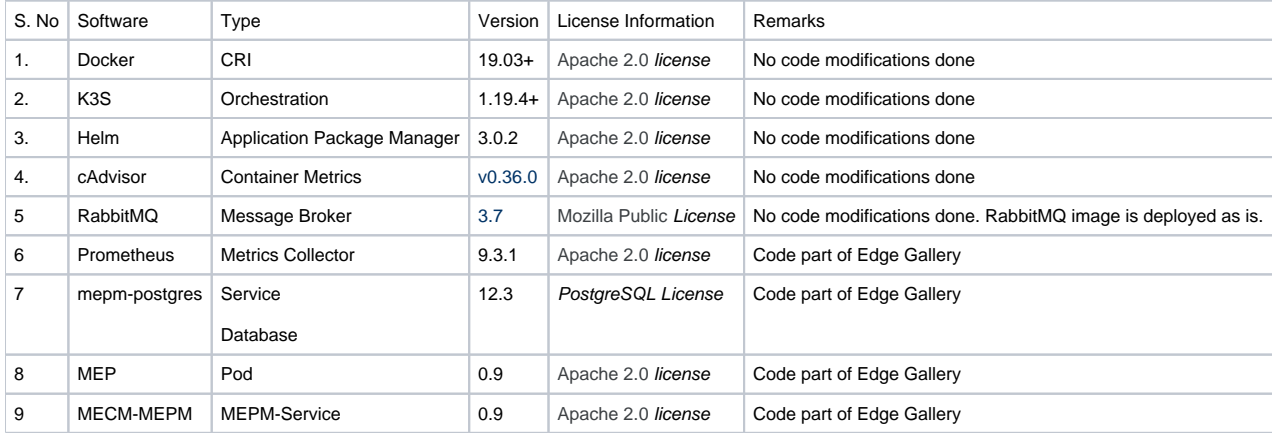

# **References**

# <span id="page-14-0"></span>Definitions, acronyms and abbreviations

Abbreviations

- EALTEdge Enterprise Application on Lightweight 5G Telco Edge (EALTEdge).
- MECM Multi Access Edge Computing Manager.
- MEC Multi Access Edge Computing.
	- MEP Multi Access Edge Platform.